# Transformasi *XML* dengan Skema *Relax-NG* menjadi Komponen *GUI* pada Kustomisasi Modul *OpenERP* disertai Uji Performa-nya

Yosua Alvin Adi Soetrisno Newslette Alexander Selo Sulistyo Selo Sulistyo Universitas Gadjah Mada Yogyakarta, Indonesia Yogyakarta, Indonesia [yosuaalvin.mti13@mail.ugm.ac.id](mailto:yosuaalvin.mti13@mail.ugm.ac.id) [selo@ugm.ac.id](mailto:selo@ugm.ac.id) selo@ugm.ac.id

Jurusan Teknik Elektro dan Teknologi Informasi Jurusan Teknik Elektro dan Teknologi Informasi

Ridi Ferdiana Jurusan Teknik Elektro dan Teknologi Informasi Universitas Gadjah Mada Yogyakarta, Indonesia ridi@ugm.ac.id

*Abstrak* **-** *Enterprise Resource Planning* **(***ERP***) memiliki modul aplikasi yang bisa dikustomisasi. Modul aplikasi pada produk** *OpenERP* **dibangun dengan konsep** *Model-View-Controller* **(***MVC***). Komponen** *view* **pada konsep** *MVC***, digunakan untuk merepresentasikan** *graphical user interface* **(***GUI***) dari aplikasi, yang pada umumnya dibentuk dari struktur e***Xtensible Markup Language* **(***XML***). Struktur dokumen** *XML***, yang dituliskan dalam bentuk** *tree maps* **akan sulit untuk dipahami. Skenario transformasi** *XML* **menjadi komponen** *GUI* **dilakukan untuk membantu pengguna mendapatkan persepsi bagaimana komponen tersebut akan ditampilkan pada aplikasi sebenarnya.**

**Pada transformasi akan dilakukan** *mapping* **deklaratif dari elemen pada** *tag-tag XML* **menjadi komponen** *GUI* **tertentu. Transformasi** *XML* **ke komponen** *GUI* **bisa dibantu oleh** *tools* **penggambar diagram seperti** *DIA* **yang bisa membaca beberapa format** *XML***. Visualisasi yang diperoleh dari hasil transformasi ini, akan mempermudah proses kustomisasi, karena visualisasi memberikan gambaran bagaimana susunan komponen pada aplikasi.**

**Kata kunci -** *enterprise resource planning***, transformasi,**  *XML***, komponen** *view***,** *GUI***,** *mapping***,** *diagramming tools***.**

#### **I. PENDAHULUAN**

Aplikasi *ERP* memiliki struktur data yang kompleks, sehingga untuk mengembangkannya membutuhkan waktu yang lama. Pemahaman karateristik struktur data diperlukan agar bisa membangun tampilan *GUI* dengan baik. Salah satu contoh produk *ERP* adalah *OpenERP*. *OpenERP* menggunakan struktur data yang dikembangkan berdasarkan konsep *MVC*. Konsep *MVC* digunakan, agar perubahan pada komponen *view*, tidak mengubah proses penanganan data, demikian juga sebalik-nya, dan dapat memisahkan akses dan representasi data dengan interaksi komponen[1].

Sesuai konsep MVC, komponen *view* pada *OpenERP* dibentuk dari dokumen *XML*. *XML* merupakan *markup language* yang digunakan sesuai *grammar* tertentu, yang

bisa digunakan untuk bertukar informasi secara mudah, karena menggunakan konteks yang bisa dibaca, dengan prinsip pemisahan konten dari presentasinya [2].

Masalah pada penggunaan *XML* adalah, walaupun *XML* baik untuk pertukaran data, namun memerlukan proses tambahan untuk memvisualisasikan sebuah aplikasi. Visualisasi memberi gambaran bagaimana komponen disusun dalam tatanan aplikasi, sedangkan *XML* hanya merepresentasikan sekumpulan elemen penyusun visual yang terstruktur dalam bentuk tree [3].

*XML* yang dipakai pada *OpenERP* merupakan *XML* jenis *data-oriented*. *XML* jenis *data-oriented* memiliki beberapa *tag* yang dikenali aplikasi menurut skema tertentu. Dengan adanya skema, bentuk komponen tidak terlalu dinamis, tetapi mengikuti kaidah aplikasi *form-based*, sehingga pada proses transformasinya bisa diterapkan aturan yang jelas. *OpenERP* memakai skema *Relax-NG* untuk membedakan karakteristik masing-masing komponennya.

Karakteristik komponen dan elemen *field* yang dipakai pada *XML OpenERP* dijelaskan oleh atribut yang mengikuti *tag* dan informasi yang terletak di antara *tag* merupakan label dari sebuah komponen [4]. Komponen *view* pada *framework OpenERP* bisa dibedakan menjadi *menu*, *generic view*, *dynamic view*, *action*, *access right*, dan *workflow*. Setiap kelompok akan memiliki atribut khusus yang berbeda, sesuai hasil transformasinya.

Pada proses transformasi akan dilakukan pengenalan dan pengelompokan komponen, sesuai dengan atribut pada masing-masing *tag,* kemudian akan memanggil fungsi pada *tools diagramming DIA*, untuk memilih komponen yang sesuai untuk diletakkan pada sebuah lembar kerja. Hasil transformasi pada lembar kerja bisa disimpan menjadi *XML* yang dikenali *DIA* dengan tambahan *properties sizing* dan *positioning* sesuai letak dan ukurannya pada kanvas.

Pada penelitian ini, akan dibuat skrip transformasi yang dapat membantu proses visualisasi dari *XML* menjadi komponen *GUI* pada *OpenERP*, dibantu oleh *tools diagramming DIA*, yang menyediakan *icon* untuk masingmasing komponen.

Makalah ini disusun sebagai berikut. Bagian 2 akan menjelaskan kajian pustaka. Bagian 3 akan menjelaskan metodologi dalam melakukan transformasi. Bagian 4 akan menjelaskan analisis fitur dan performa transformasi. Bagian 5 akan menjelaskan kesimpulan dan saran pengembangan.

#### II. KAJIAN PUSTAKA

Kustomisasi pada produk *ERP* merupakan proses mengganti, mengembangkan, atau menambahkan fitur khusus yang belum tersedia pada modul *on-the-self* (bawaan) *ERP*. Kustomisasi pada konsep *MVC* dilakukan dengan memodifikasi komponen *model*, *view*, atau *controller* menggunakan bahasa pemrograman tertentu. Pada OpenERP, *model* akan diwakili struktur data pada *Structured Query Language* (*SQL)*, *view* akan dijelaskan pada file *XML*, serta *controller* untuk mengatur interaksi terdapat pada kode *Python* [1].

. Modifikasi tampilan dilakukan dengan melaku-kan *inheritance view* dan menambahkan deskripsi komponen pada file *XML*-nya [5].

Visualisasi *XML* menjadi tampilan grafis akan mengurangi beban kognitif dari pengguna yang ingin melakukan kustomisasi [6]. *XML OpenERP* menggunakan skema *Relax-NG* yang terletak pada file *view.rng*. *Relax-NG* dikembangkan dari *Document Type Definition* (DTD) menjadi skema yang perbedaannya terdapat pada Tabel 1 [7].

Beberapa sistem berusaha melakukan visualisasi dari dokumen *XML* seperti *Angur* [3].*Angur* menggunakan *Xpath* untuk mengakses jalur dari *tree* yang dipilih. *Angur* mengubah file *XML* menjadi sebuah *graph* interaktif yang *node*-nya bisa diubah-ubah. Transformasi *XML* pada *Angur* dilakukan oleh *Java Parser* (*JAXP*). Komponen *graph* digambar oleh *Graph Manager* yang terdiri dari *library* grafis untuk menggambarkan *interface*.

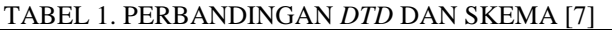

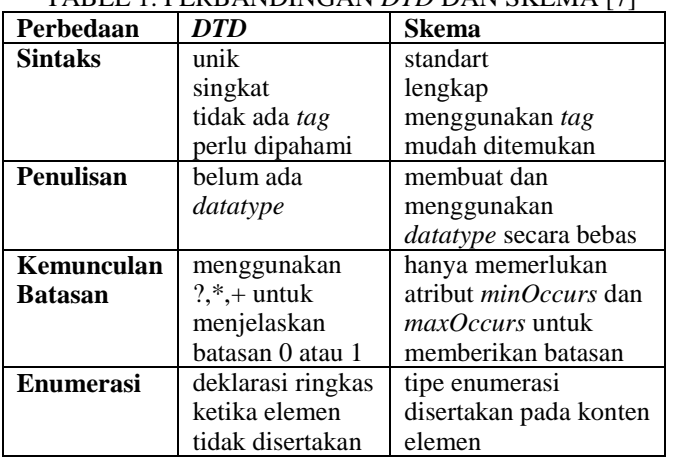

Visualisasi bentuk tree secara interaktif bisa dilakukan juga dengan menampilkan *Document Object Model* (*DOM*) [8] pada grafik *tree* yang bisa dijelajahi. Pendekatan ini menjadi ide untuk menggunakan konsep *Unified Modelling Language* (*UML*) dalam memodelkan *meta-data* dari *XML*. Konsepnya adalah dengan menambahkan atribut dari kelas dan sub elemen-nya sebagai kumpulan elemen *list* [4].

Visualisasi yang lain ada pada *User Interface* (UI) *Creation Pattern DSL* to *GUI transformation*[9]. *Domain Extraction Algorithm* (*DEAl*) yang dipakai bisa melakukan ekstraksi fitur dari *Domain Specific Language* (DSL) domain tertentu untuk kemudian diterjemahkan ke domain *GUI*. *DEAl* menggunakan algoritma *traversal* [9].

. Konten domain dari *UI* diekstrak sebagai *graph* yang memiliki relasi dan *properties*. *Tools* ini melakukan tiga langkah yaitu menjelajahi *GUI* dari aplikasi *Java*, mengekstrak informasi menjadi domain *form*, dan membuat tata bahasa, model, dan *parser* sesuai informasi domain [10].*GraphML* juga melakukan transformasi *XML* dengan menambahkan data baru menggunakan atribut *key/data*[11]. *parseinfo*[11]. untuk mengimplementasikan *parser* dari dokumen *GraphML*, sehingga *meta-data* tambahan bisa disertakan pada atribut *XML* dari elemen tertentu.

Pada penelitian ini, sesuai dengan kajian pustaka, akan melakukan metode *parsing* yang sederhana untuk memperoleh *value* dari atribut yang spesifik dari masingmasing komponen dan menggunakan *graphic library custom shape*, yang dibentuk dari komponen *OpenERP*. *Custom shape* akan dibuat pada *tools DIA*. Konsep *parseinfo* [11]. akan diterapkan ke *tools DIA*, sehingga komponen bisa diberi atribut tambahan yang dibutuhkan *tools*, selain atribut bawaan, seperti atribut ukuran dan posisi.

#### III. METODOLOGI

## *A. Alat dan Bahan Penelitian*

Alat yang digunakan adalah *tools diagramming DIA*. Bahan yang digunakan adalah data *XML* yang akan ditransformasi dan diuji diperoleh dari paket *OpenERP* versi 6.1 yang tersedia di [http://nightly.odoo.com/old/openerp-](http://nightly.odoo.com/old/openerp-6.1/6.1.20140804/)[6.1/6.1.20140804/.](http://nightly.odoo.com/old/openerp-6.1/6.1.20140804/) Data ini terdiri dari 443 file *XML view* yang kemudian dibagi sesuai dengan tipe *view*-nya menjadi 1014 file *XML*.

## *B. Kerangka Kerja Pengembangan Tools Tranformasi*

Pada penelitian ini, digunakan kerangka kerja rekayasa perangkat lunak yang dijelaskan pada *flowchart* Gambar 1. Tahap awal adalah analisis, yang bertujuan untuk memahami ciri dan atribut komponen yang digunakan di *OpenERP*, sehingga nantinya bisa diidentifikasi oleh skrip transformasi. Selain itu jenis tampilan yang digunakan seperti *form view* dan *grid view* juga perlu dianalisis, agar ketika dirancang, bisa sesuai dengan pola pada aplikasinya. Tahap ini juga akan menganalisis fungsi yang bisa dilakukan *tools DIA* untuk membuat objek.

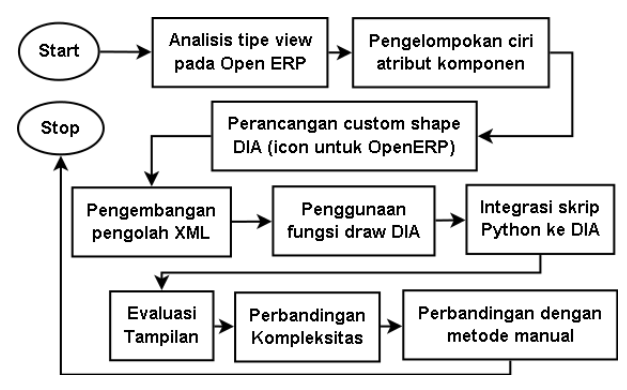

#### Gambar 1. *Flowchart* Garis Besar Penelitian

Pada tahap perancangan, setelah komponen dari *XML* bisa dibedakan dan dikelompokkan sesuai ciri atributnya, maka akan dibuat komponen grafis yang bisa mewakili komponen yang dijelaskan pada XML. Perancangan tersebut dilakukan dengan membuat *custom shape* pada *tools DIA*. *Custom shape* dibuat dengan memberi *link icon* serta menentukan ukurannya, ketika ditampilkan ke layar.

Pada tahap pengembangan, akan dibuat skrip yang menggunakan *library* pengolahan XML yang mempermudah pencarian dan pemisahan *tag*, sehingga *tag* bisa dikelompokkan sesuai ciri dan atributnya. Fungsi pengolahan *XML* ini akan dipermudah dengan proses pemisahan jenis *view* yang bisa dilakukan dengan mengakses *data view* langsung dari *database*. Setelah berhasil dipisahkan, informasi yang ada pada atribut digunakan untuk memilih komponen grafis yang sesuai dan memberi label pada masing-masing komponen. Fungsi-fungsi tersebut akan disatukan menjadi sebuah kelas *display*. Kelas ini akan membuat objek berupa komponen grafis setiap ditemukan komponen yang berlainan.

Pada tahap implementasi maka skrip akan diintegrasikan ke *tools DIA* dan dicoba untuk melakukan proses transformasi dari beberapa *file XML* yang tersedia pada *OpenERP*.

Pada tahap evaluasi dan pengujian, maka akan dilakukan perbandingan tampilan pada aplikasi yang sebenarnya (bisa berupa *desktop application* atau *web application*) dengan tampilan yang ada di *tools DIA*. Apabila tampilan yang ada pada aplikasi sesuai dengan yang ditampilkan di *tools DIA* maka proses transformasi telah berhasil.

Perbandingan kompleksitas dilakukan dengan mencari variasi *tag*, jumlah total *tag*, jumlah atribut dari *tag*, kedalaman *node* dari *tree XML*, dan juga ukuran file *XML*. Variasi dari komponen kompleksitas tersebut akan dibandingkan terhadap performa waktu untuk mengetahui komponen kompleksitas apa yang paling berpengaruh terhadap waktu. Selain itu juga dilakukan perbandingan beberapa *library* pengolah *XML*, untuk mengetahui *library* yang paling efisien mengolah *XML*.

Perbandingan antara penggunaan *tools DIA* dengan proses transformasi dan *rendering* penggabungan komponen grafis juga dilakukan. Hal ini dilakukan untuk mengetahui apakah penggunaan pemrograman *Python* berbasis kelas (*OOP*), efektif untuk melakukan transformasi dibanding dengan proses transformasi prosedural.

#### *C. Perancangan Custom Shape pada DIA*

*DIA* akan memperlakukan setiap *shape* sebagai objek yang memiliki *properties* tertentu. *DIA* memiliki kemampuan untuk menambahkan *custom shape* dengan deskripsi *XML* sederhana. *Interface* dari *OpenERP* bisa diwakili oleh beberapa *icon .png*, yang mewakili struktur *header*, *toolbar*, *field*, *relation field*, *button*, dan *list* seperti pada Gambar 2. *Custom shape* disimpan dalam format *.shape* dengan penambahan atribut *Scalable Vector Graphic* (*SVG*) yang sering dipakai pada *tools* pengolah gambar.

|   | $\equiv$ |   | 畐           | E  | O | 8 | n) |  |
|---|----------|---|-------------|----|---|---|----|--|
| E | <b>O</b> |   | R           |    |   |   |    |  |
|   |          |   |             | T. |   |   |    |  |
| × | ×        | B | <b>Tark</b> |    |   |   |    |  |

Gambar 2. Komponen *Interface OpenERP*

#### *D. Pengembangan Pengolah XML dengan Library LXML*

*LXML* merupakan *library* dari *Python* yang memiliki *binding* dengan *library C*, *libxml2*, dan *libxslt*. *Library* ini unik karena mengkombinasikan kecepatan dan fitur *traversal XML* yang sederhana dengan *Python Application Programming Interface* (*API*). *API* ini dikenal dengan *Element-Tree API* [12].

*Library* ini menggunakan komponen *Element* yang mewakili sebuah *tree*. *Element* bisa membawa objek dengan fleksibel, dan dirancang untuk menyimpan struktur data hirarki di memori. *Element* merupakan persilangan antara *list* dan *dictionary*.

Fungsi *LXML* yang digunakan pada penelitian ini adalah *fromstring()*, *attrib.get()*, dan *tag()*. Fungsi *fromstring()* digunakan untuk membuat *Element* dari string. Dengan fungsi ini maka akan diperoleh *Element* baru yang merepresentasikan seluruh bagian *XML*. Fungsi *fromstring()* ini bisa diterapkan pada *dictionary*, sehingga bisa mengambil bagian tertentu dari keseluruhan *XML*.

Setiap *instance* dari kelas *Element* memiliki beberapa atribut yang merupakan sebuah *dictionary*. *Dictionary* memiliki *keys* dan *value*, misalnya untuk atribut {nama : "Yosua"} maka memiliki *keys* = nama dan *value* = Yosua. Fungsi *get()* pada sebuah *instance* dari elemen digunakan untuk memperoleh *value* dari *keys* tertentu. Kelebihan dari metode ini adalah bisa menyediakan nilai *default* bila elemen tidak memiliki *keys* yang ingin diperoleh. Fungsi *tag()* digunakan untuk menemukan *tag* tertentu pada dokumen XML. Misalnya untuk menemukan *tag* nama maka bisa digunakan fungsi *if etree.tag = "nama"*.

#### *E. Implementasi Python Script to Generate View*

*DIA* bisa menggunakan skrip *Python* sebagai *plug-in*, oleh karena itu skrip transformasi akan didaftarkan sebagai salah satu *sub-menu* di *tools DIA*. Proses yang dilakukan setelah *sub-menu* dijalankan adalah mengakses *database OpenERP* melalui proses *Remote Procedure Call* (*XML-RPC)*. Pembacaan *view* dari database lebih cepat, karena

pada database tipe *view* sudah dibedakan. Prosedur *TreeView* akan membantu pengguna dalam menelurusi seluruh *view OpenERP* yang disajikan dalam tampilan *tree*.

Masing-masing tipe *view* akan memiliki *child element* dan atribut yang bisa dipisahkan berdasarkan *tag*-nya. Pemisahan *tag* ini akan digunakan untuk memberikan *style* dan juga melakukan pengaturan tampilan dari masingmasing komponen. Proses pengaturan tadi akan diatur dalam sebuah kelas *display* yang menggunakan beberapa metode *draw* untuk membuat objek di *tools DIA*.

## IV. ANALISIS DAN HASIL

#### *F. Proses Pemilihan View dan Pemisahan Tag*

*XML view* pada *database* akan dikelompokkan berdasarkan tipe *view*-nya. Pengelompokan ini akan menyederhanakan proses pencarian atribut pada data *XML*. Pada proses manual, file *XML* harus dipisahkan menjadi bagian *tree*, *form*, atau *search*, setiap ada *tag*, *<field name="arch" type="xml">*. Tipe *tree* akan mengarah kepada beberapa tipe *search* yang ada.

Variabel *view* akan menyimpan *string XML* yang sudah dipisah, setelah itu akan dilakukan *query many2one* untuk mendapatkan komponen yang berelasi dalam sebuah tampilan. Proses ini secara jelas bisa dilihat pada *flowchart* Gambar 3.

## *G. Class display pada Transformasi*

Fungsi lengkap dari inisiasi kelas bisa dilihat pada Gambar 4. Perbedaan lengkap dari metode yang ada pada kelas *display* bisa dilihat pada Tabel 2. Fungsi *draw\_element* akan memberikan kete-rangan *default value* dari semua *field*. Fungsi *draw\_element* juga menggambarkan *notebook\_path* yang menandakan ada beberapa *pages* yang ada dalam satu tampilan layar kerja.

Fungsi *draw* akan menambahkan komponen yang pasti ada pada aplikasi seperti *head\_logo* juga memanggil *process* (*form*, *tree*, atau *search*) untuk menggambar lengkap komponen yang ada pada sebuah *form*, *tree*, atau *search view*. Fungsi *draw* juga menambahkan elemen *toolbar* di sebelah kiri.

Fungsi *process* (*form*, *tree*, *search*) akan memisahkan *tag*-*tag* menggunakan fungsi *attrib.get("string")*, dan setelah itu akan dideteksi apakah *tag* dari elemen berupa *newline*, *field*, *button*, *search*, *newline*, *separator*, *filter*, dsb. Fungsi yang dilakukan method *process* secara rinci adalah sebagai berikut:

- Elemen yang mempunyai *tag field*, atribut "*name*" nya akan digunakan untuk memberi keterangan komponennya.
- *Mandatory field* akan menentukan warna dari elemen *field* tersebut.
- Jika dalam *field* ada relasi *many2one,* maka atribut "*name*"-nya, akan dicek apakah mempunyai *widget* khusus yang harus ditampilkan.
- Masing-masing komponen akan disesuaikan posisinya agar tidak bertumpukan dengan komponen yang lain.

## *H. HasilVisualisasi View pada Tools DIA*

Hasil visualisasi komponen di *tools DIA* bisa dilihat pada Gambar 5. Pada proses transformasi ini, akan dicoba *view* yang kompleks dengan menggunakan contoh aplikasi *Meetings* yang tersedia pada modul *Sales* bagian *CRM*. Aplikasi *Meetings* mempunyai dua *notebook-path* yaitu *Meeting* dan *Invitation Detail* yang terletak pada kotak merah Gambar 5.

Ketika melakukan relasi *many2one* ke *Invitation Detail*, maka akan diperoleh *widget* aplikasi *Invitation*, dan disatukan menjadi satu layar dalam *tools DIA*. Hal ini akan mempermudah *view* dari masing-masing *page* karena disajikan dalam satu layar menurut kaidah *Single Document Interface* (*SDI*) [13].

## *I. Perbandingan Fitur Transformasi DIA*

Pada penelitian *YATE* [14] dijelaskan karakteristik dari *transformation engine* yang diperkenalkan pada [15][16]. *YATE* menggunakan *UsiXML* untuk mengubah *XML* menjadi objek *Java*. *Rules class* akan menjelaskan semua aturan transformasi, namun akan mengalami penurunan performa, karena aturan yang berbeda bisa diterapkan ke objek yang sama dan setiap aturan harus mencari objek ini terlebih dahulu [14] Pada penelitian ini, aturan yang ada pada skrip transformasi baru diterapkan ketika sebuah objek dipilih dari *database*.

Penggunaan *library LXML* dan juga *library* lain seperti *ElementTree*, akan membuat iterasi ke file *XML* menjadi deklaratif. Algoritma di balik *library LXML* adalah *tree traversal*, yang menganggap file *XML* sebagai *Element* yang memiliki *child* dan juga atribut. Berbeda halnya dengan proses menggambar di *DIA*, yang memerlukan suatu yang imperatif, yaitu menjelaskan peletakan posisi.

Kompleksitas *mapping* dipengaruhi oleh karakter dari komponen yang akan ditranslasikan. Komponen yang tidak bisa dikelompokkan menjadi komponen statis dan juga dinamis akan mempersulit penentuan parameternya. *OpenERP* membatasi penggunaan *mapping* pada *view* dengan menyediakan komponen standart yang biasa digunakan pada *form*, sehingga mudah dikelompokkan komponennya. Perbandingan fitur skrip transformasi dengan *transformation engine* yang telah ada sebelumnya dijelaskan pada Tabel 3.

## *J. Perbandingan Kompleksitas XML OpenERP*

Pada penelitian ini komponen *XML* memiliki variasi tingkat kompleksitas masing-masing. Variasi tersebut terdiri dari jumlah *tag*, jumlah variasi *tag*, jumlah atribut yang digunakan pada *tag*, kedalaman *node*, dan juga ukuran file. File yang memiliki jumlah *tag* banyak, belum tentu memiliki jumlah variasi *tag* yang banyak, atau jumlah atribut dari masing-masing tag yang banyak. File yang berukuran besar bisa saja terdiri dari informasi atribut yang panjang namun tidak memiliki kompleksitas variasi dari *node* yang ada. Dari 1014 file *XML* yang ada, akan coba dianalisis untuk 10 file terbesar dengan urutan berdasarkan ukuran file-nya. Susunan kompleksitas akan disajikan pada Tabel 4.

## *K. Perbandingan Kompleksitas terhadap Performa Waktu*

Pada penelitian ini dilakukan 100 iterasi untuk menemukan *tag field* dengan atribut *name="name"*. Di sini digunakan berbagai macam *library* yang berguna untuk pencarian *string* pada struktur *tree*. Penggunaan *library LXML* dijelaskan pada [17] *Library* yang lain yaitu *expat*, sering digunakan pada proses pengolahan *bitstream* paralel, yang bisa memproses data *multi-line* secara bersamaan [18] Oleh karena itu hasil tes menggunakan *library expat* menunjukkan performa yang baik.

*Library regex* menggunakan *regular expression* yang berfungsi untuk mencari *string* berdasarkan pola kecocokan karakter dengan dibantu oleh *wildcard* dan juga kombinasi *list* [19]. *Regex* pada Gambar 6 dengan warna hijau memiliki hasil tercepat untuk melakukan *parsing*. *Regex* bisa diterapkan dengan mudah untuk mencari *tag*, namun tidak sebanding dengan kemudahan yang ditawarkan dalam menggunakan fasilitas *tree traversal*, untuk menemukan berbagai macam atribut. Perbandingan *time performance* terletak pada Tabel 5.

Pada file *sale.orders.tree* terjadi peningkatan waktu pencarian, karena banyaknya jumlah *tag* dipadu dengan jumlah atribut yang banyak juga. Kelebihan *regex* adalah ketika terjadi banyak atribut, tidak terjadi lonjakan waktu pencarian. Selain *regex* penggunaan *library expat\_hack* juga perlu dipertimbangkan dalam melakukan *parsing tree*. Pada *library expat\_hack* terjadi peningkatan kualitas dari *expat* dengan membuat *dynamic link*, sehingga *expat* melakukan *parsing* ke *dictionary* yang berisi *tag* dan *value*-nya[20].

## *L. Perbandingan Performa Waktu Proses Transformasi Manual dengan Transformasi DIA Menggunakan Skrip*

Pada penelitian ini, akan dilakukan uji performa juga terhadap proses manual yang menggunakan teknologi *parsing* dan juga *rendering* penggabungan komponen. Proses *rendering* disini akan menggunakan program *merge* (C.Fydo, 2006), yang digunakan untuk menggabungkan beberapa file *.png* menjadi sebuah *.png*. Proses *merge* dilakukan dengan menggabungkan *icon* komponen *OpenERP*, yang digambar pada *DIA*. Pada Gambar 7, tranformasi dengan *tools DIA* akan dinamai *proposed* berwarna biru. Transformasi ini ternyata bisa membantu meningkatkan performa waktu proses *rendering* manual, karena pada *tools*, informasi lengkap dari *icon* komponen tidak diperlukan.

## V. KESIMPULAN DAN PENGEMBANGAN

Transformasi dari bentuk *XML* menjadi komponen GUI pada *OpenERP* bisa dilakukan. Transformasi ini nantinya akan membantu pengembangan *model driven* berbasis *form*. Transformasi dari file *XML* ini dibantu oleh library *LXML* yang mempermudah pencarian atribut berdasarkan struktur *tree*. *Tools DIA* menyediakan fasilitas kustomisasi untuk menyediakan *shape* tambahan mempermudah pembuatan *icon* yang mewakili komponen pada *OpenERP*.

Pengujian kompleksitas memberi masukan untuk pengembangan transformasi dengan *regex* maupun *expathack* karena memiliki performa yang baik untuk file dengan jumlah atribut yang banyak.

Pengujian *parsing* dan *rendering* secara terpisah memberi gambaran bagaimana *tools DIA* membantu dalam penyederhanaan definisi komponen.

Tantangan ke depan adalah bagaimana bisa menggabungkan penggunaan berbagai *library* untuk teknik *parsing* yang lebih baik dan juga pengembangan *tools diagramming* yang memungkinkan *extend properties* ke domain tertentu, sehingga bisa membantu pengembangan *model driven* tanpa melakukan pemrograman.

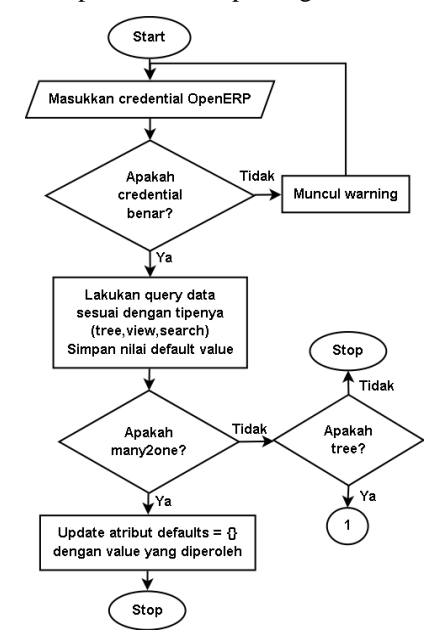

Gambar 3. *Flowchart* pemisahan *tag* dilanjutkan ke Gambar  $\Delta$ 

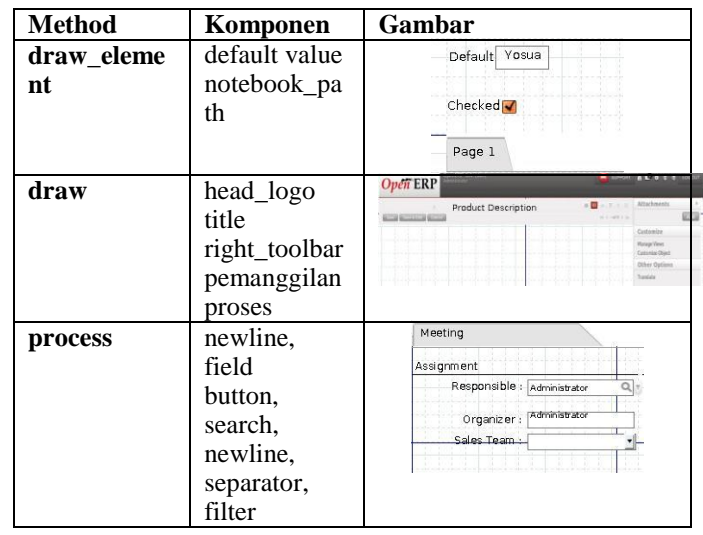

## TABEL 2. PERBANDINGAN *METHOD* PADA *SCRIPT IMPORT DIA*

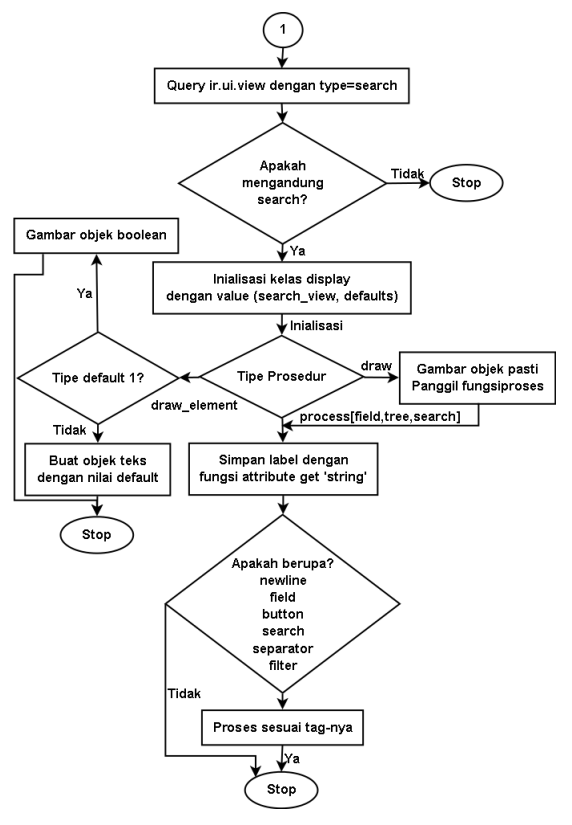

Gambar 4. *Flowchart* inialisasi kelas *display*

| Meetings                                   |                                                  | 目<br>$\equiv$   | 禁止                | Attachments               |  |
|--------------------------------------------|--------------------------------------------------|-----------------|-------------------|---------------------------|--|
| Saw Trave & Edit   Cancell                 |                                                  |                 | $41.4 - 010 + 10$ | <b>BELGIA</b>             |  |
| Summary:                                   | Meeting Type:                                    | All Day: $\Box$ |                   | Customize<br>Manage Views |  |
| Start Date:                                | Duration:                                        | End Date:       |                   | Customize Object          |  |
| Location:                                  | Recurrency Option                                |                 |                   |                           |  |
| Meeting                                    | Recurrency period : none                         | $\cdot$         | Repeat every :    |                           |  |
| Assignment                                 | Co<br>End of recurrency                          |                 |                   |                           |  |
| Responsible : Administrator<br>$Q_{\rm d}$ | Recurrence termination : count                   | $\ddot{}$       |                   |                           |  |
| Administrator<br>Organizer:                | Repett:                                          |                 |                   |                           |  |
| Sales Team                                 | Repeat Until                                     | 同               |                   |                           |  |
|                                            | Choose day where repeat the meeting              |                 |                   |                           |  |
|                                            | $Mon: \Box$                                      | Tue: $\Box$     | Wed: El           | Thur                      |  |
|                                            | $Fn : \Box$                                      |                 | Sum:              |                           |  |
| Description                                | Choose day in the month where repeat the meeting |                 |                   |                           |  |

Gambar 5. View *Aplikasi Meetings* pada *tools DIA*

#### TABEL 3. PERBANDINGAN FITUR *TRANSFORMATION ENGINE* (MODIFIKASI [14])

|   |                        |          |        |       |                 |       |       |                     | <b>RDL YATE DIA + Script</b> |
|---|------------------------|----------|--------|-------|-----------------|-------|-------|---------------------|------------------------------|
| ٠ | ٠                      |          |        |       |                 | н     |       |                     |                              |
|   |                        |          |        |       |                 |       |       |                     |                              |
|   |                        | $(+)$    | $(+)$  | $(+)$ | $^{(*)}$        | $(+)$ | $(+)$ | $\vert (+)$         |                              |
|   |                        | $^{(+)}$ | $(+)$  |       |                 |       |       |                     | (+) contribution             |
|   |                        |          | $(+)$  |       |                 |       |       |                     |                              |
|   | ٠                      |          |        |       |                 |       |       |                     |                              |
|   |                        |          |        |       |                 |       |       |                     |                              |
|   |                        |          |        |       |                 |       | ÷     |                     | extend, not yet              |
|   | Model Transformation-+ |          | ATL GT |       | <b>TXL 4DML</b> |       |       | <b>XSLTGAC UIML</b> |                              |

TABEL 4. PERBANDINGAN KOMPLEKSITAS FILE XML

| File XML                       |     |    |     | Tot. Tag Var. Tag Tot. Attrib. Node Depth File Size (B) |       |
|--------------------------------|-----|----|-----|---------------------------------------------------------|-------|
| survey_form                    | 144 | 10 | 276 | 15                                                      | 20395 |
| Surveys                        | 106 |    | 183 | 10                                                      | 13805 |
| sale.order.tree                | 115 | 9  | 285 | 11                                                      | 13441 |
| survey_question_tree           | 98  | 9  | 167 | 8                                                       | 12763 |
| <b>Survey-Pages</b>            | 96  | 8  | 161 | 8                                                       | 12578 |
| <b>Bill-of-Materials-Strud</b> | 99  | 10 | 263 | 6                                                       | 10804 |
| <b>Meeting-Categories</b>      | 107 | 10 | 248 | 9                                                       | 10628 |
| mrp.repair.form                | 119 | 9  | 217 | 9                                                       | 10556 |
| res.alarm.tree                 | 91  | 10 | 220 | 9                                                       | 9474  |
| account.voucher.payr           | 79  | 8  | 205 | 6                                                       | 9471  |

TABEL 5. PERBANDINGAN *TIMING PERFORMANCE* XML

| File XML                               | regex    | etree    | xmlparser | iterparser expat |          | e hack              |
|----------------------------------------|----------|----------|-----------|------------------|----------|---------------------|
| survey_form                            | 0.000021 | 0.000115 | 0.000136  | 0.000066         | 0.000059 | 0.000044            |
| Surveys                                | 0.000020 | 0.000124 | 0.000129  | 0.000066         | 0.000060 | 0.000045            |
| sale.order.tree                        | 0.000021 | 0.000134 | 0.000180  | 0.000093         |          | 0.000068   0.000051 |
| survey_question_tree                   | 0.000021 | 0.000114 | 0.000102  | 0.000069         |          | 0.000059   0.000042 |
| <b>Survey-Pages</b>                    | 0.000019 | 0.000133 | 0.000118  | 0.000065         |          | 0.000059   0.000042 |
| Bill-of-Materials-Struct 0.000020      |          | 0.000117 | 0.000097  | 0.000065         | 0.000059 | 0.000042            |
| <b>Meeting-Categories</b>              | 0.000020 | 0.000119 | 0.000100  | 0.000072         |          | 0.000059 0.000044   |
| mrp.repair.form                        | 0.000023 | 0.000114 | 0.000099  | 0.000066         |          | 0.000061   0.000045 |
| res.alarm.tree                         | 0.000024 | 0.000114 | 0.000097  | 0.000068         |          | 0.000058   0.000042 |
| account.voucher.paym 0.000020 0.000118 |          |          | 0.000106  | 0.000067         |          | 0.000058 0.000043   |

Perbandingan File Size terhadap Kecepatan Find 100 Iterasi

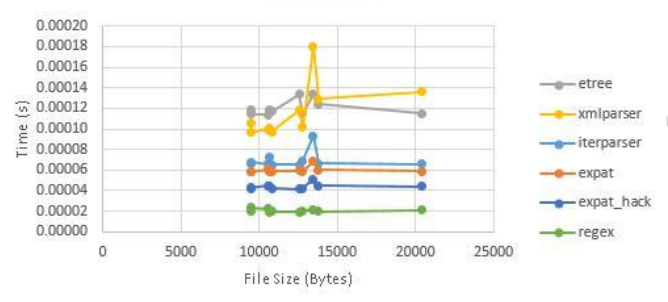

Gambar 6. Perbandingan *file size* terhadap kecepatan *find*

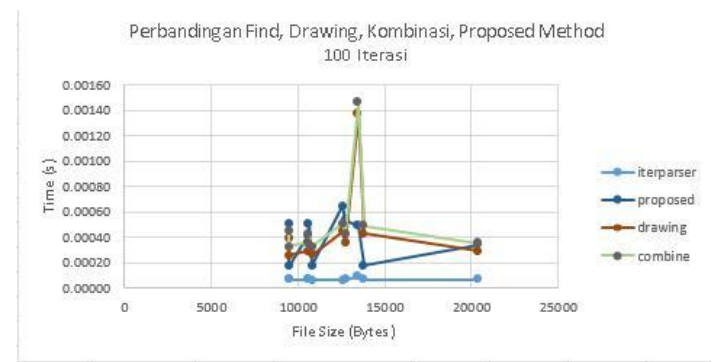

Gambar 7. Perbandingan *parsing* dan *render* manual dan transformasi

## DAFTAR PUSTAKA

- [1] S. Tiny, *Open Object Developer Book*. OpenERP, 2009.
- [2] S. Kadry and J. Claver, "XML parser GUI using .NET Technology," *Int. Conf. Future Comput. Support. Educ.*, vol. 2, pp. 554–560, August 22-23.
- [3] WSEAS International Conference on Telecommunications and Informatics, V. Niola, and WSEAS (Organization), Eds., *New aspects of telecommunications and informatics: 9th WSEAS International Conference on Telecommunications and Informatics (TELE-INFO "10) : Catania, Italy, May 29-31, 2010*. Sofia, Bulgaria: EUROPMENT Press, 2010.
- [4] P. Chmelar, R. Hernych, and D. Kubicek, "Interactive Visualization of Data-Oriented XML Documents," in *Advances in Computer and Information Sciences and Engineering*, T. Sobh, Ed. Springer Netherlands, 2008, pp. 390–393.
- [5] M. A. Rothenberger and M. Srite, "An Investigation of Customization in ERP System Implementations," *IEEE Trans. Eng. Manag.*, vol. 56, no. 4, pp. 663– 676, Nov. 2009.
- [6] E. Pietriga, J.-Y. Vion-Dury, and V. Quint, "VXT: a visual approach to XML transformations," in *Proceedings of the 2001 ACM Symposium on Document engineering*, 2001, pp. 1–10.
- [7] S. Holzner, *Inside XML*. Indianapolis, Ind.: New Riders, 2001.
- [8] M. C. Kei, "The Structured-Element Object Model for XML," The Chinese University of Hong Kong, 2002.
- [9] M. Bačíková and J. Porubän, "Analyzing stereotypes of creating graphical user interfaces," *Cent. Eur. J. Comput. Sci.*, vol. 2, no. 3, pp. 300–315, 2012.
- [10] M. Bačíková and J. Porubän, "UI Creation Patterns (using iTasks for DSL→ GUI transformation)," in *Informatics"2013: proceedings of the 13"th International Conference on Informatics*, 2013, pp. 5– 7.
- [11] U. Brandes and C. Pich, "GraphML Transformation," in *Proceedings of the 12th International Conference on Graph Drawing*, Berlin, Heidelberg, 2004, pp. 89– 99.
- [12] J. Shipman, "Python XML processing with lxml." New Mexico Tech Computer Center, 24-Aug-2013.
- [13] L. Chen and G. Banflavi, "Methodologies and Architecturefor the Implementation of a Web Application," 2012.
- [14] J. M. G. Calleros, A. Stanciulescu, J. Vanderdonckt, J.-P. Delacre, and M. Winckler, "A Comparative Analysis of Transformation En-gines for User Interface Development."
- [15] R. Schaefer, "A survey on transformation tools for model based user interface development," in *Human-Computer Interaction. Interaction Design and Usability*, Springer, 2007, pp. 1178–1187.
- [16] J.-L. Pérez-Medina, S. Dupuy-Chessa, and others, "A survey of model driven engineering tools for user interface design," in *Task Models and Diagrams for User Interface Design*, Springer, 2007, pp. 84–97.
- [17] A. Veres and Szentkirályi, "Extending Python Web Services," BUDAPEST UNIVERSITY OF TECHNOLOGY AND ECONOMICS, 2001.
- [18] Q. Zhang, "EMBEDDING PARALLEL BIT STREAM TECHNOLOGY INTO EXPAT," Vancouver Island University, 2007.
- [19] M. Oikawa, R. Ierusalimschy, and A. Moura, "Converting regexes to Parsing Expression Grammars," in *Proceedings of the 14th Brazilian Symposium on Programming Languages, SBLP*, 2010, vol. 10.
- [20] *Python XML Parsing Benchmark*. .
- [21] C. Fydo Hopp, *Image Merge - For Creating Spritesheets - v0.3*. 2006.